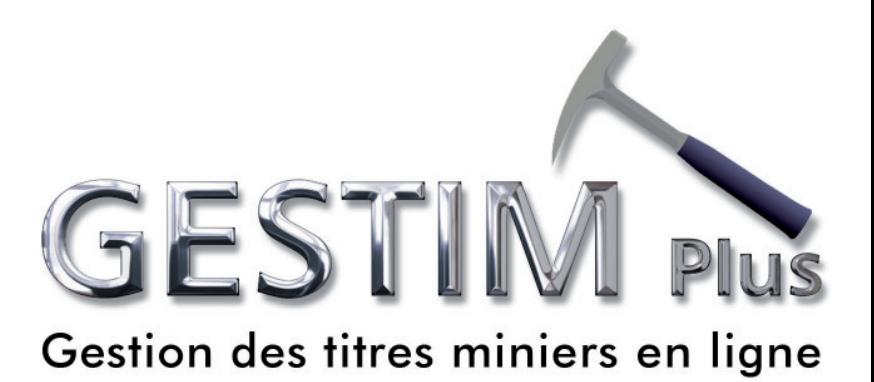

# **12 Work Declaration**

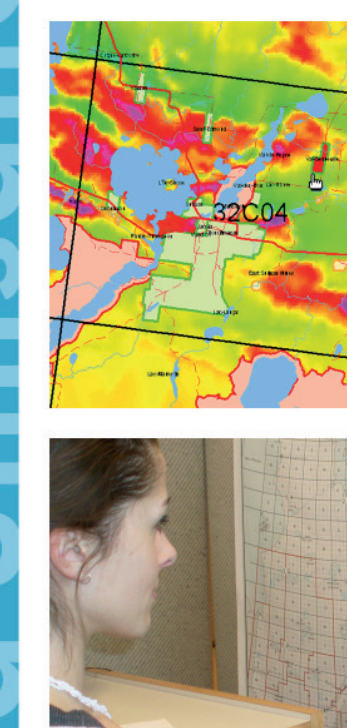

bid

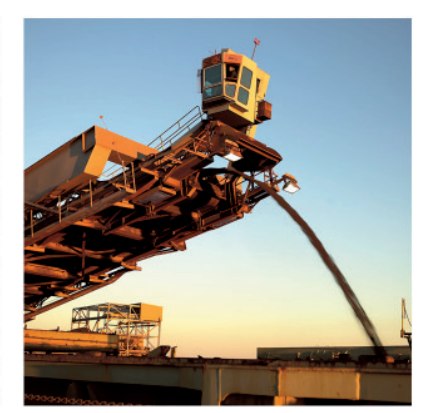

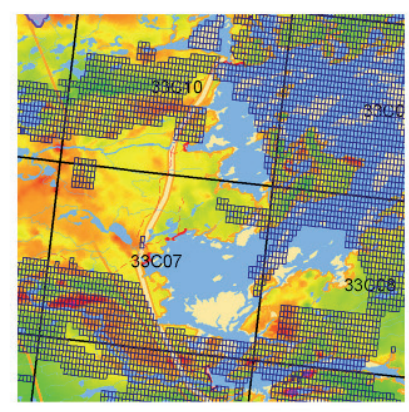

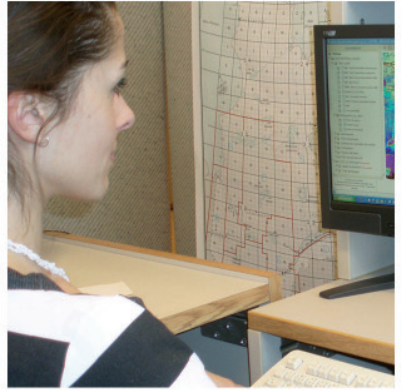

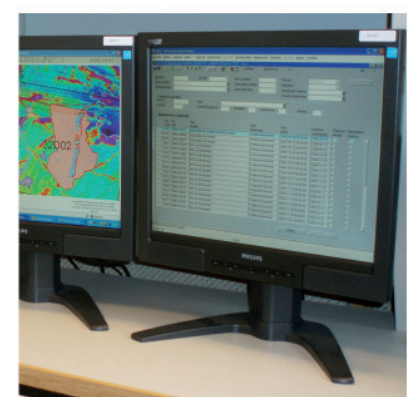

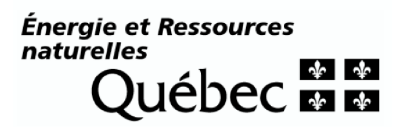

# TABLE OF CONTENTS

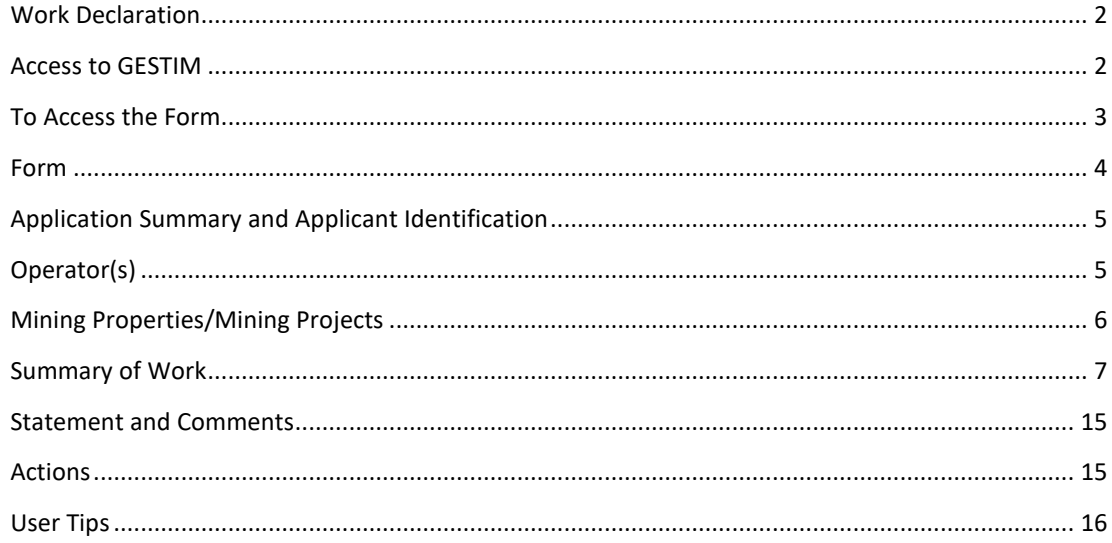

#### WORK DECLARATION

The work declaration form is used to detail the work expenses according to the nature of the work carried out. It also makes it possible to allocate these amounts to each of the mining titles affected by this work.

#### **Take notice**

- It is essential to be a privileged member of GESTIM to access this form.
- All technical documents concerning the work carried out such as reports, maps, results or certificates of analysis as well as aerial surveys and the digital recording of measurements taken by airborne responders must be sent by mail to the office of the Registrar **no later than 15 days following the transmission of the declaration and BEFORE the claim expiration**.

Ministère des Ressources naturelles et des Forêts Direction générale de la gestion du milieu minier 5700, 4e Avenue Ouest Québec (Québec) G1H 6R1

- For any assistance, please contact the Mines Service Center at the following address: services.mines@mern.gouv.qc.ca

#### ACCESS TO GESTIM

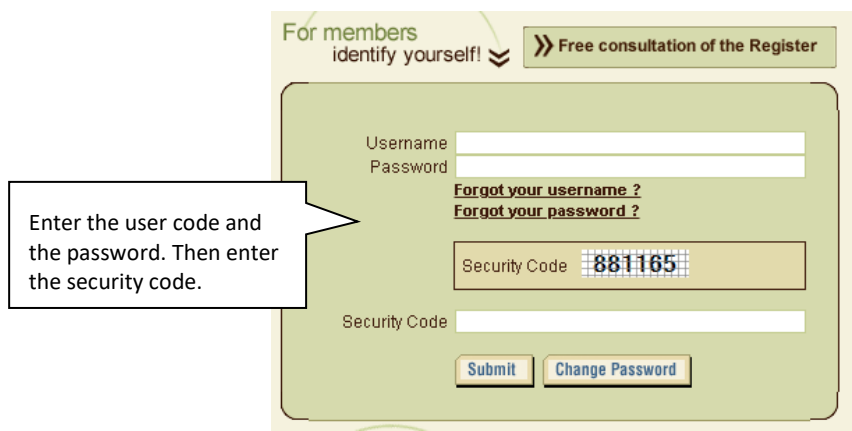

#### TO ACCESS THE FORM

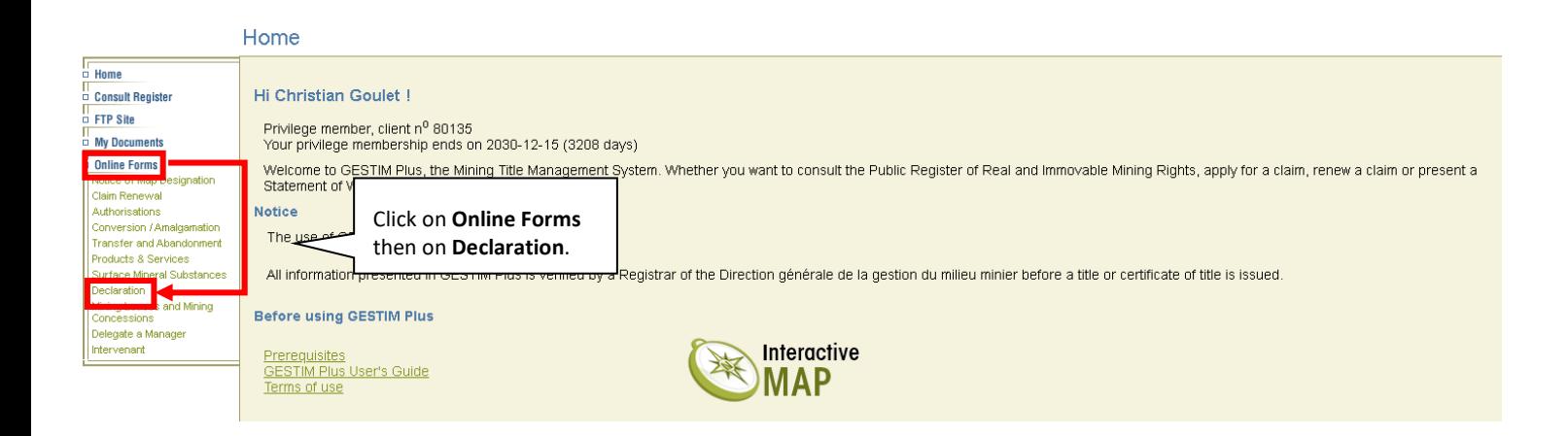

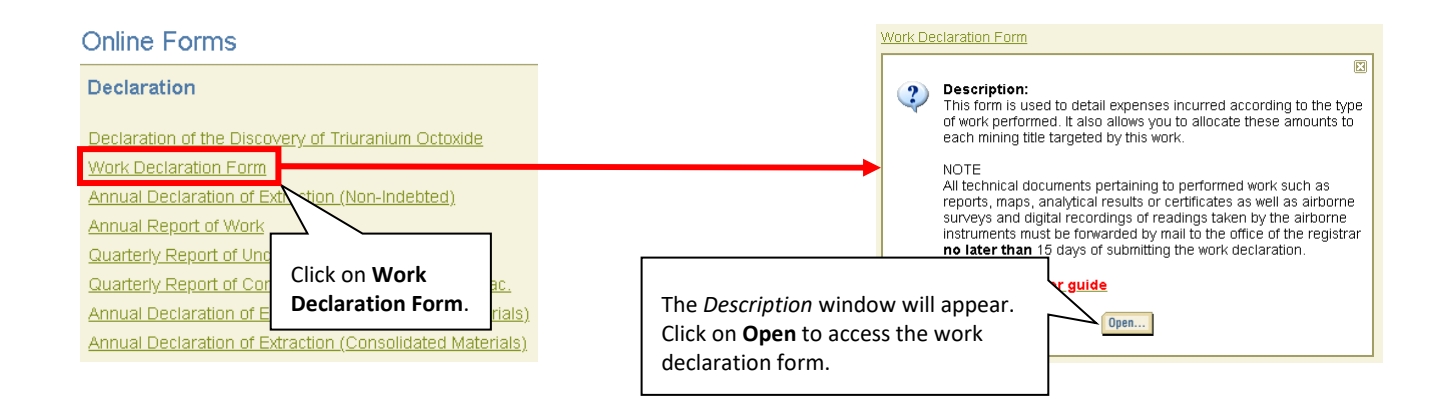

#### FORM

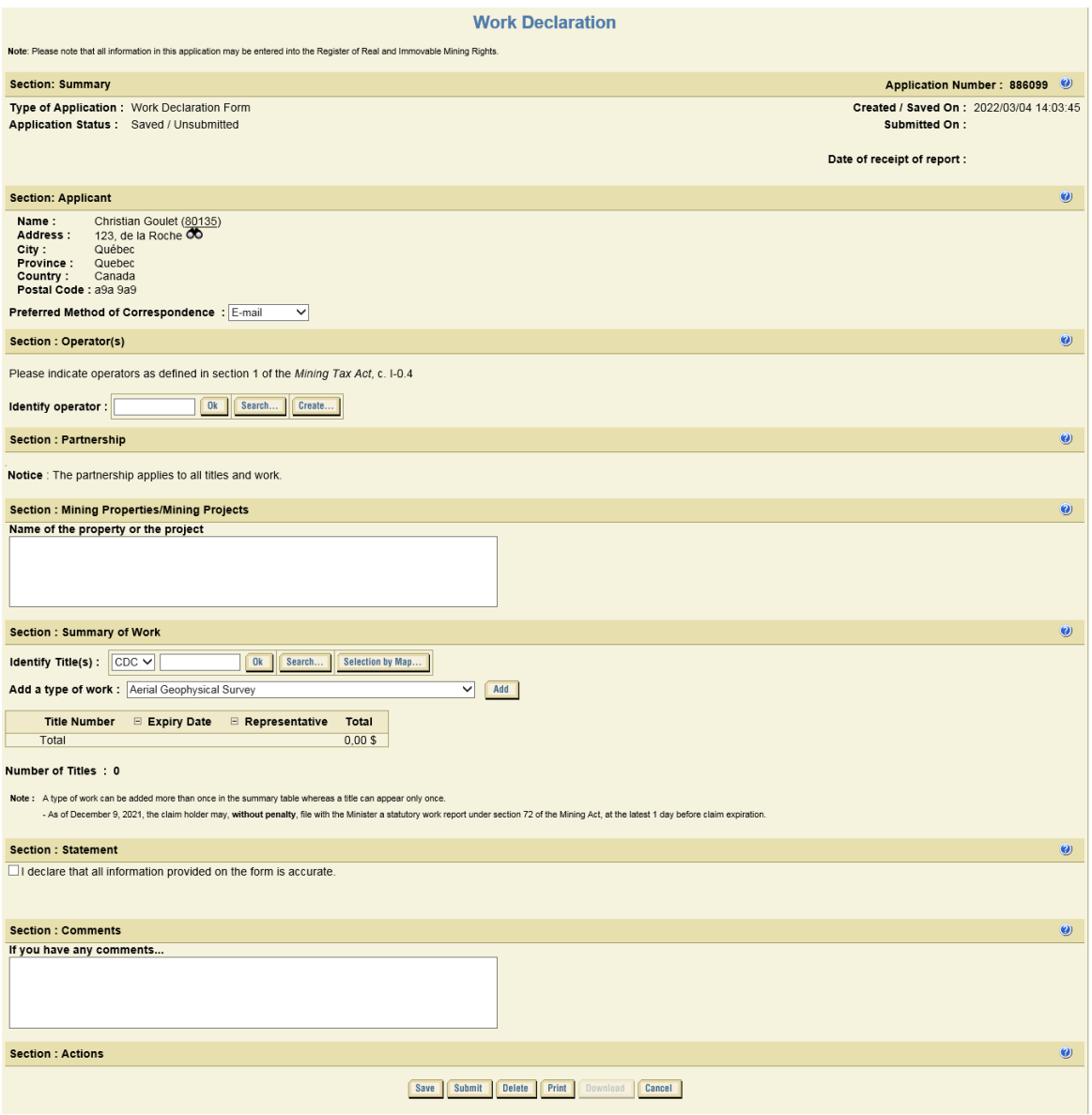

## APPLICATION SUMMARY AND APPLICANT IDENTIFICATION

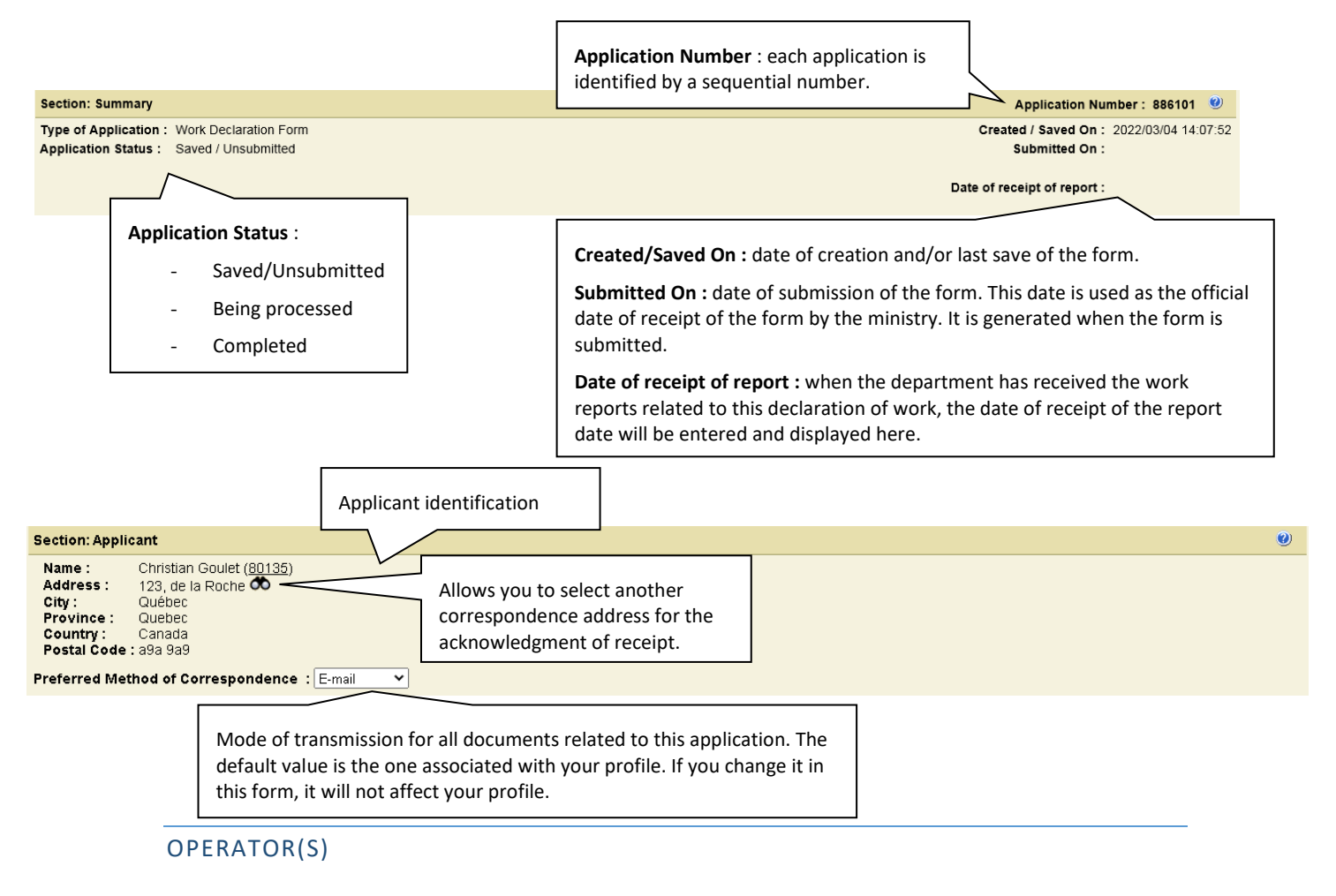

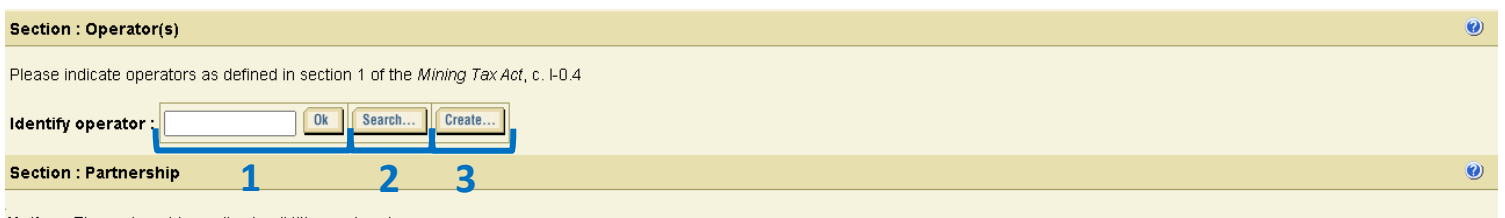

Notice : The partnership applies to all titles and work.

## **You have three options to identify the operator(s):**

- **1-** If you know the operator's identification number, enter it then click **Ok**.
- **2-** If the operator holds or has held mining titles in Quebec or is registered with GESTIM as a regular or privilege member, the operator's name and number can be found in our database. If you can't remember it, then click on Search… to perform a search by criteria.
- **3-** If the operator does not hold a mining title in Quebec or the operator is not found in our database, click on **Create…** . You will be directed to a registration form. Complete this form to create the operator and add it to our database.

## **It is possible to identify more than one operator.**

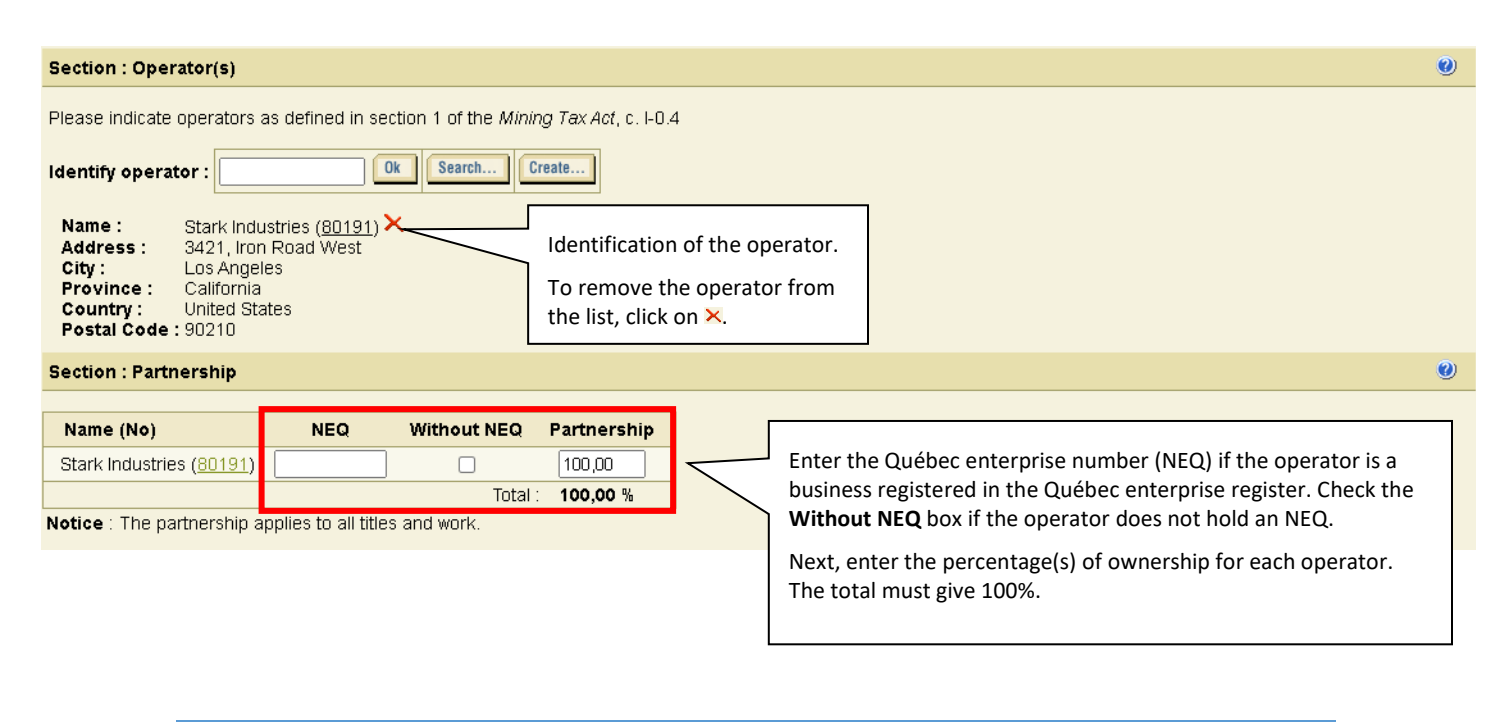

## MINING PROPERTIES/MINING PROJECTS

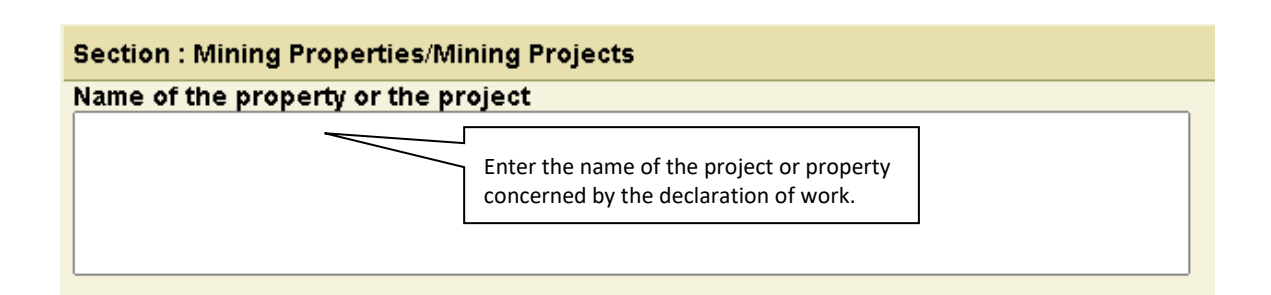

## SUMMARY OF WORK

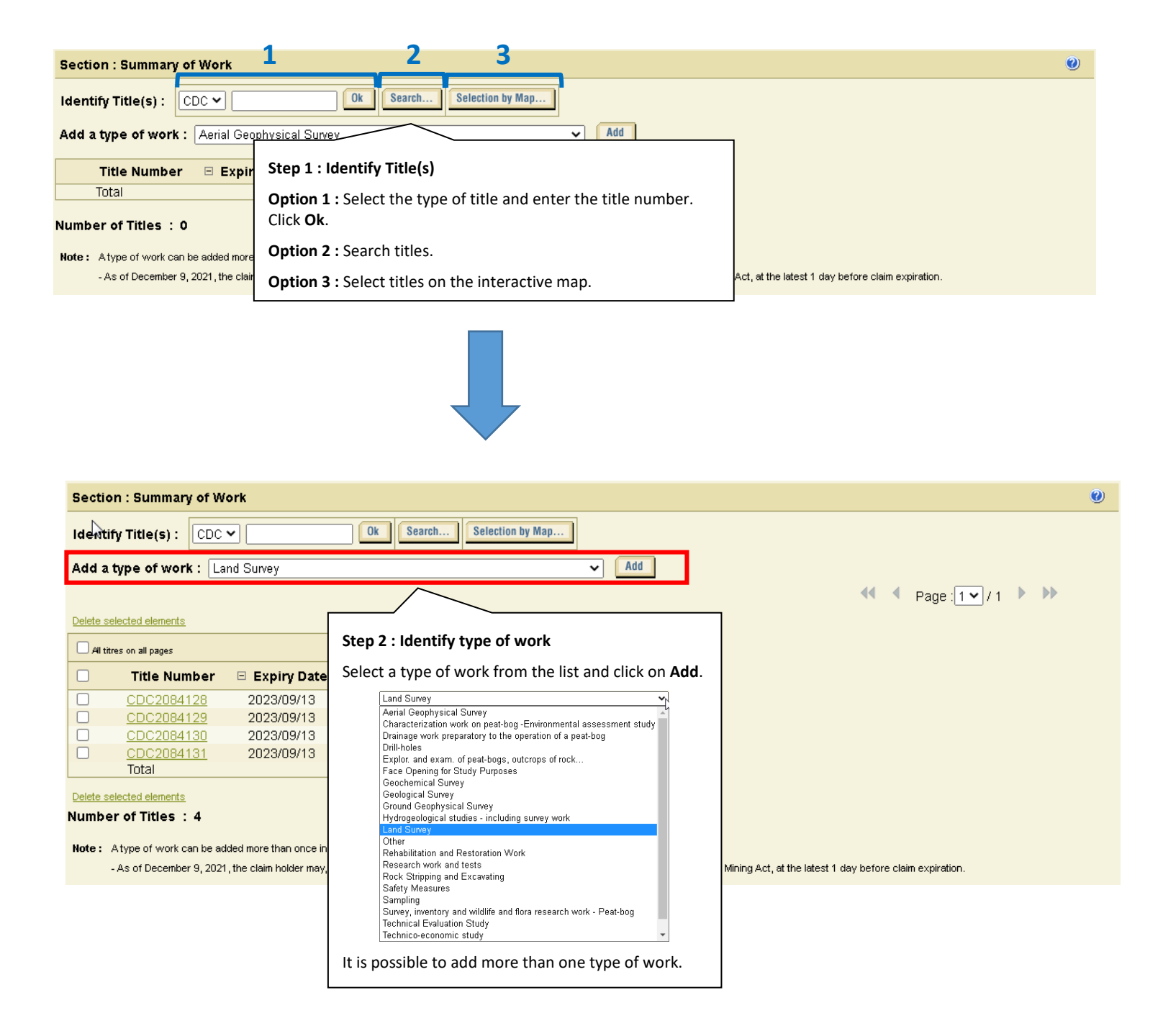

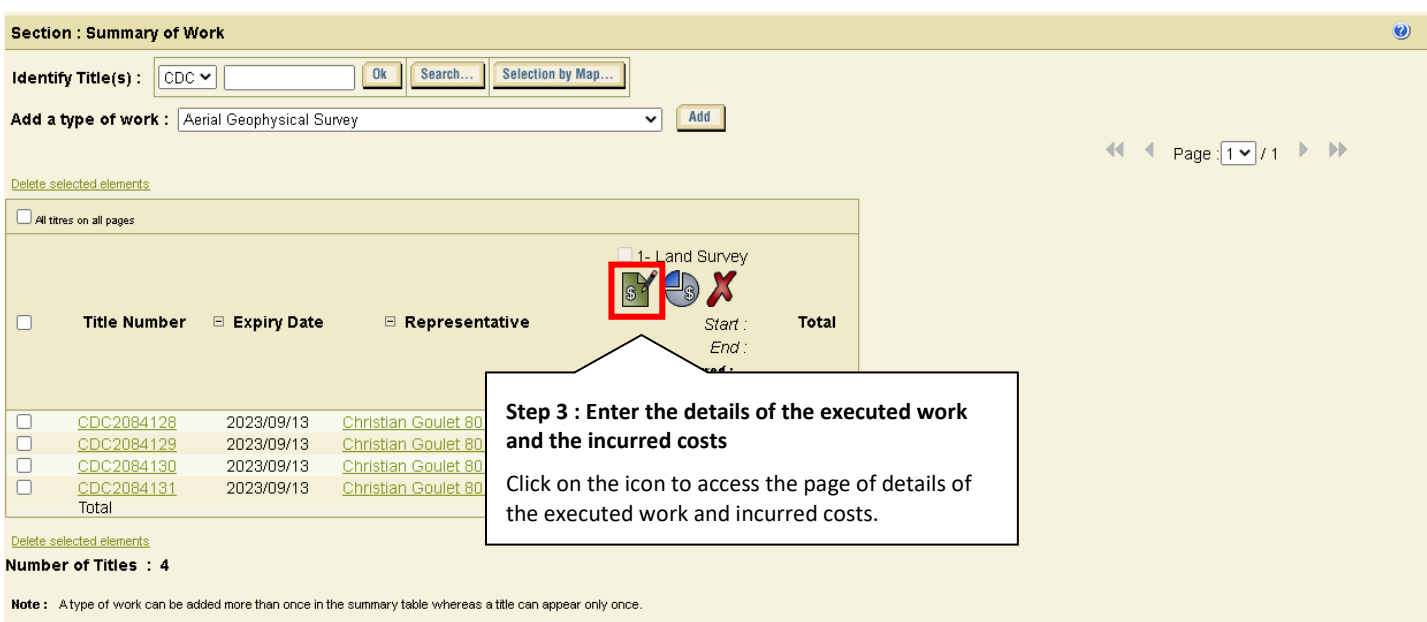

- As of December 9, 2021, the claim holder may, without penalty, file with the Minister a statutory work report under section 72 of the Mining Act, at the latest 1 day before claim expiration.

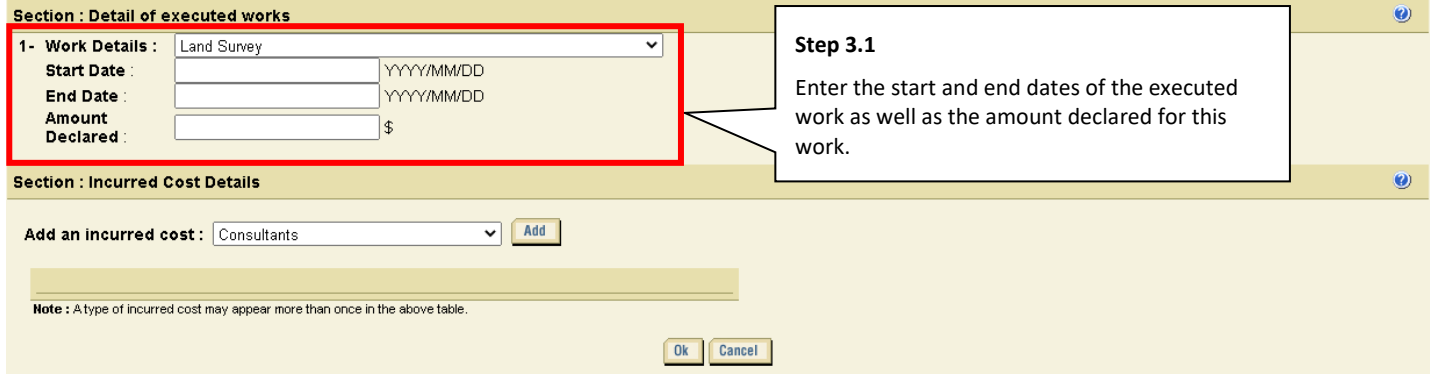

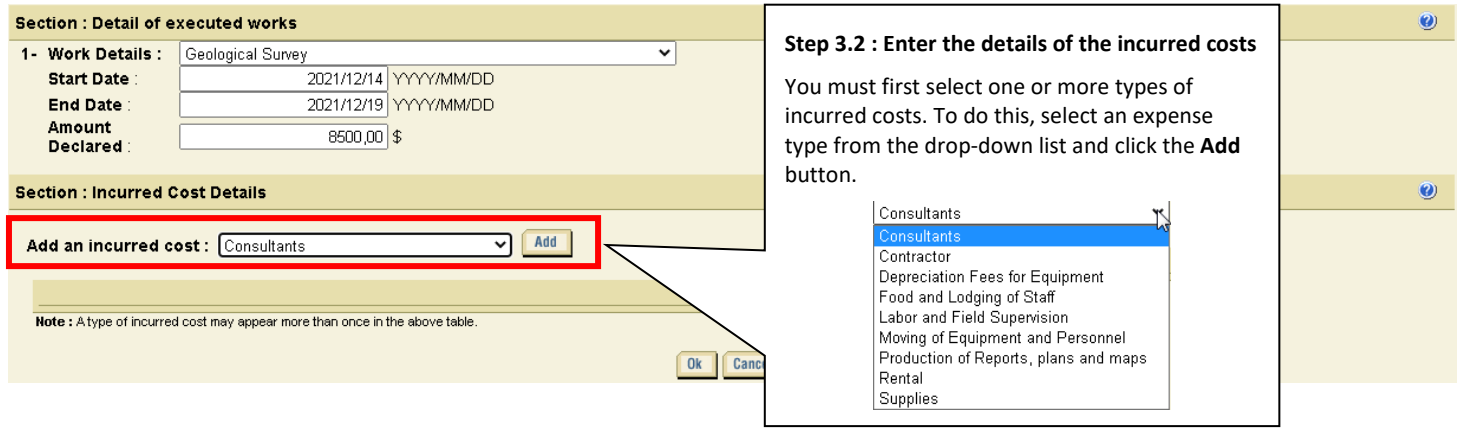

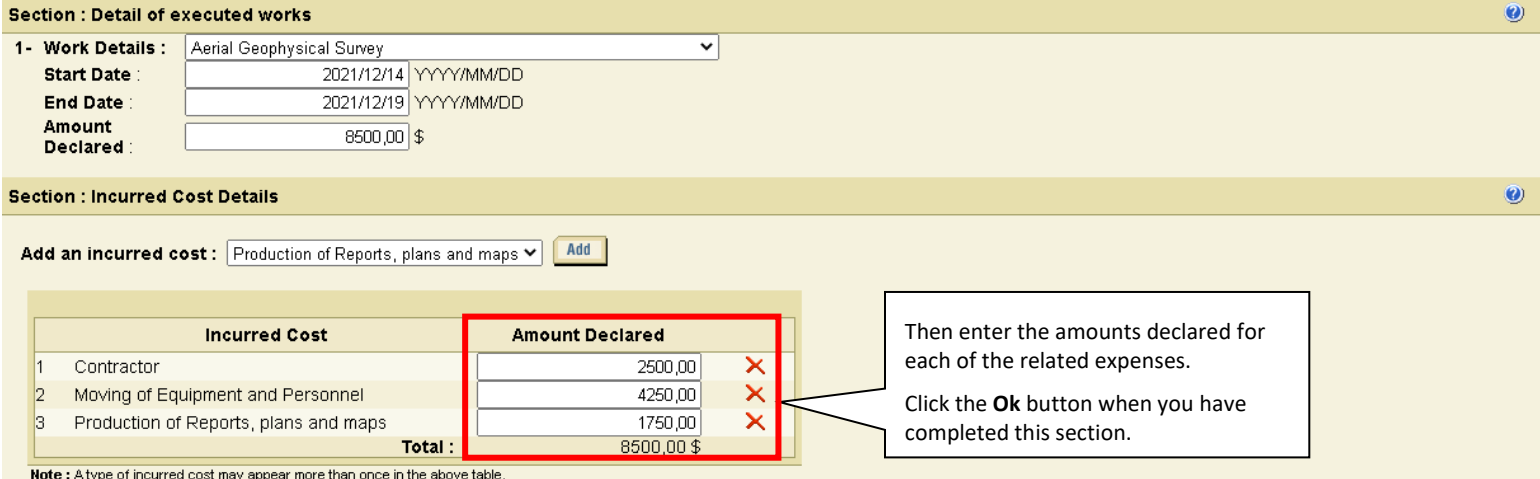

Ok Cancel

9

 $\overline{\mathbf{O}}$ 

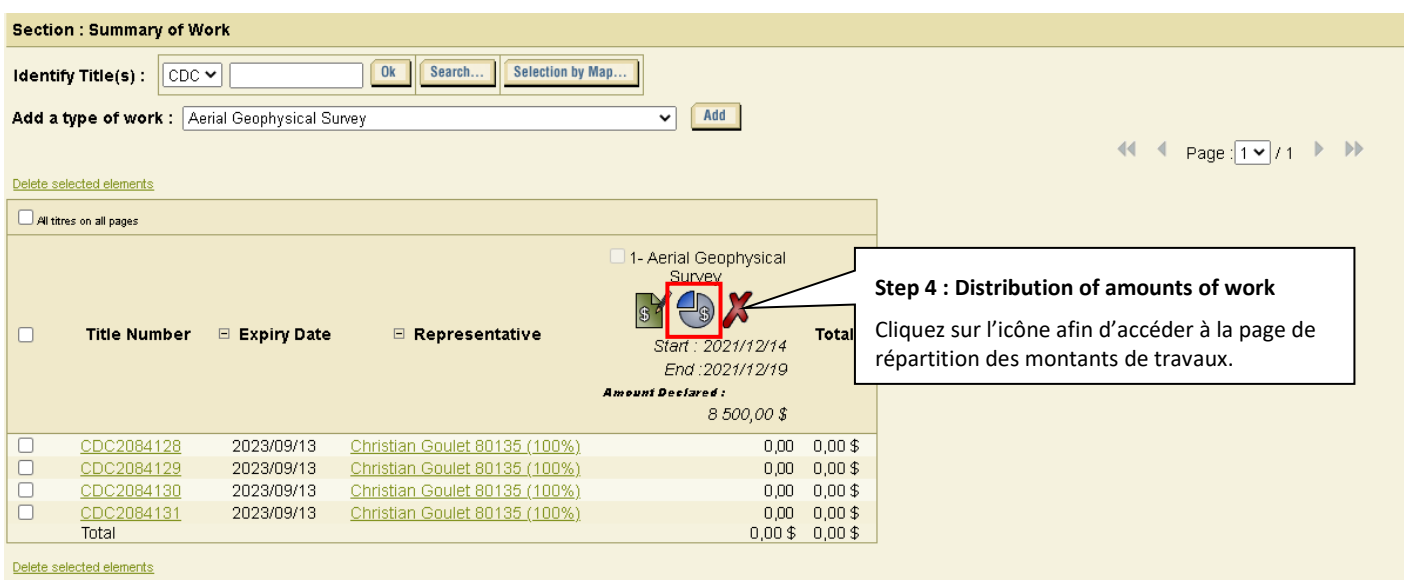

Number of Titles: 4

Note: A type of work can be added more than once in the summary table whereas a title can appear only once.

- As of December 9, 2021, the claim holder may, without penalty, file with the Minister a statutory work report under section 72 of the Mining Act, at the latest 1 day before claim expiration.

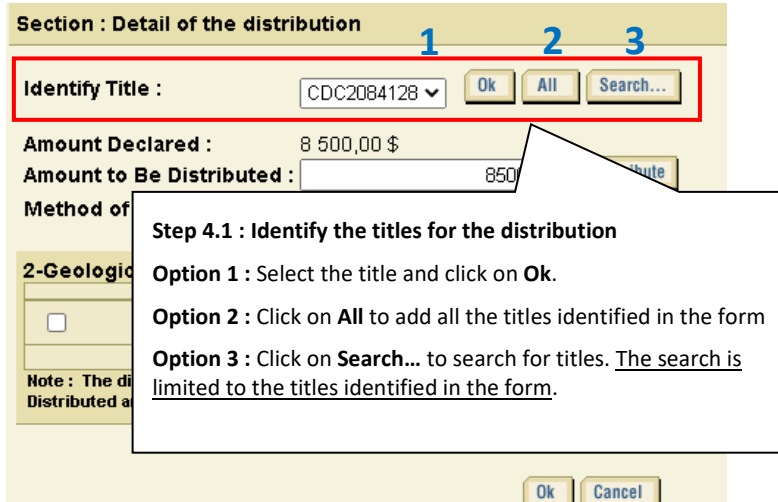

The distribution methods may differ depending on the types of work declared. For this purpose, certain types of work require additional information and offer a distribution based on this information.

The distribution of the amounts can be done in two ways :

- 1) Manual entry of amounts (*See step 4.2*)
- 2) Automatic distribution according to a distribution mode (*See step 4.3*)

The table on the following page shows the additional information to be entered as well as the distribution methods available for each type of work declared.

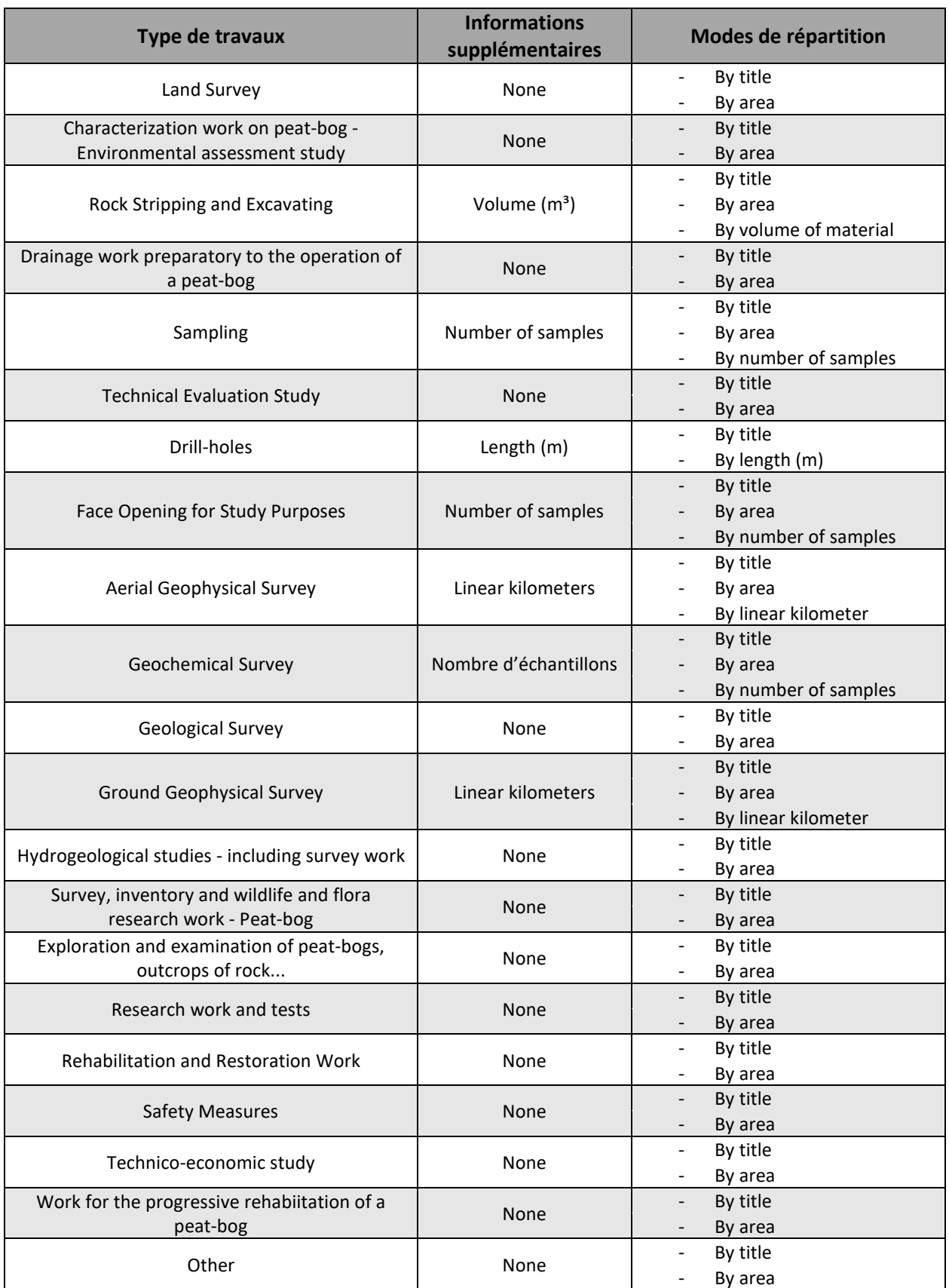

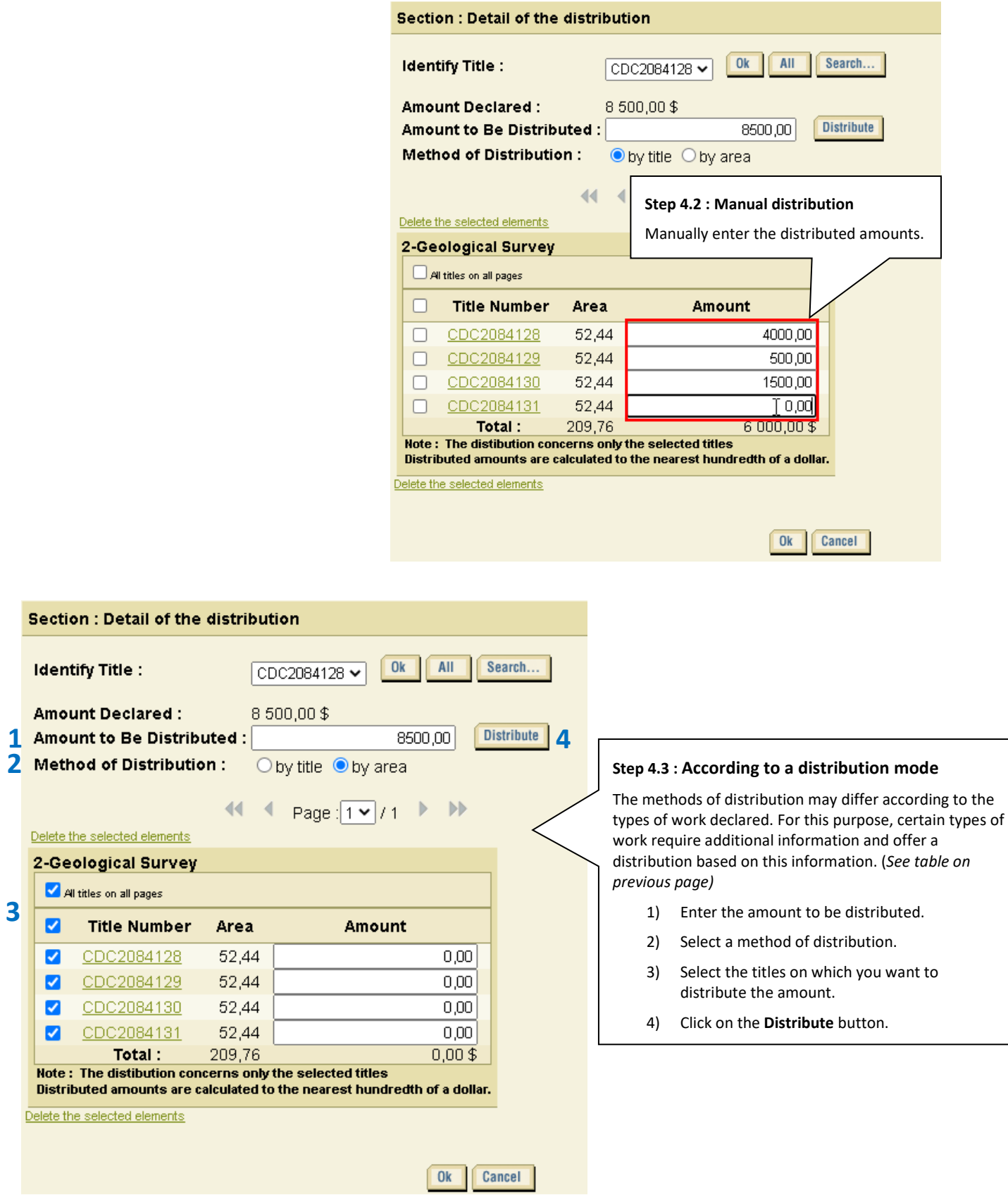

**Important**  Even if you

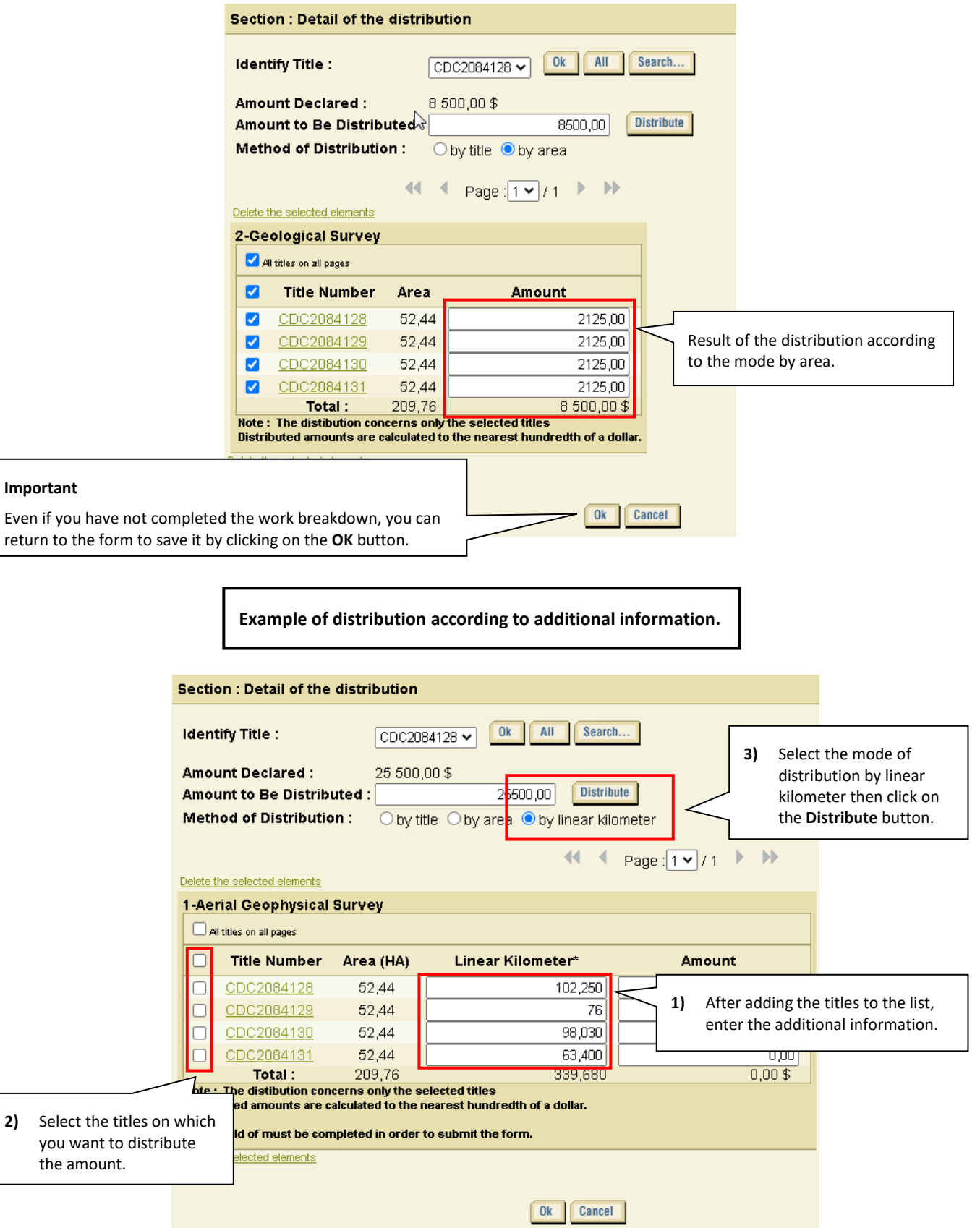

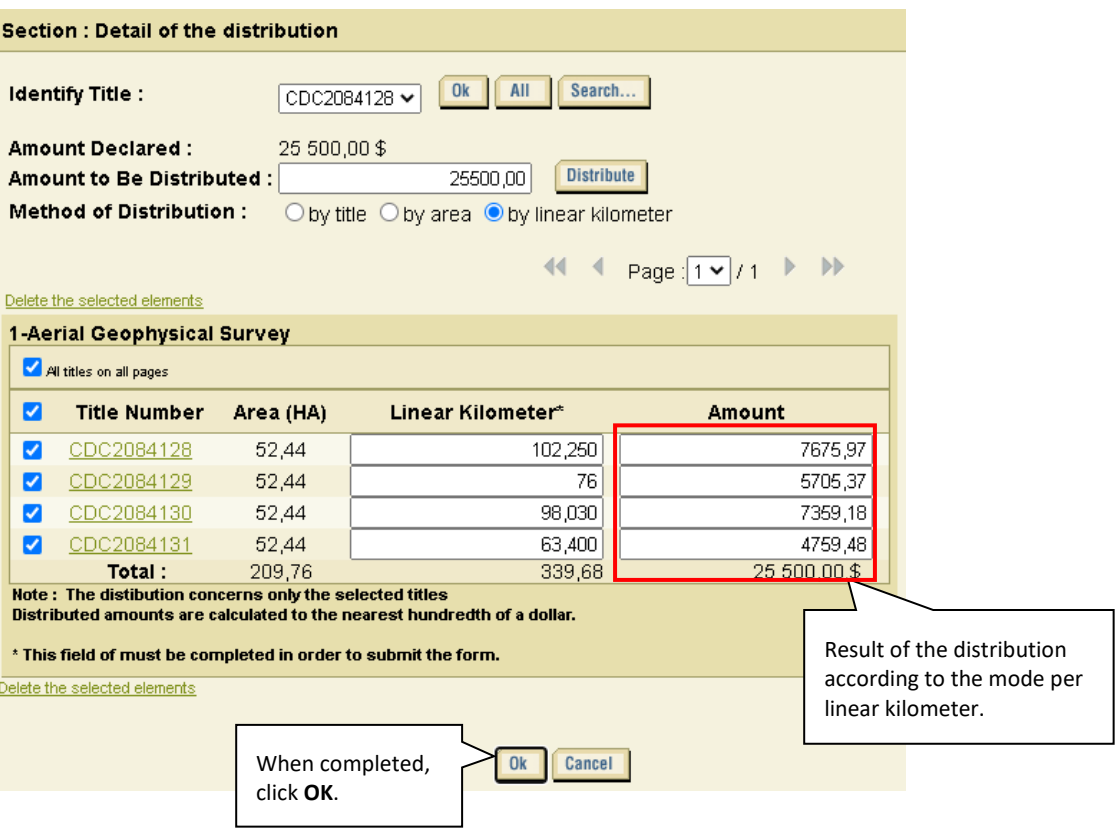

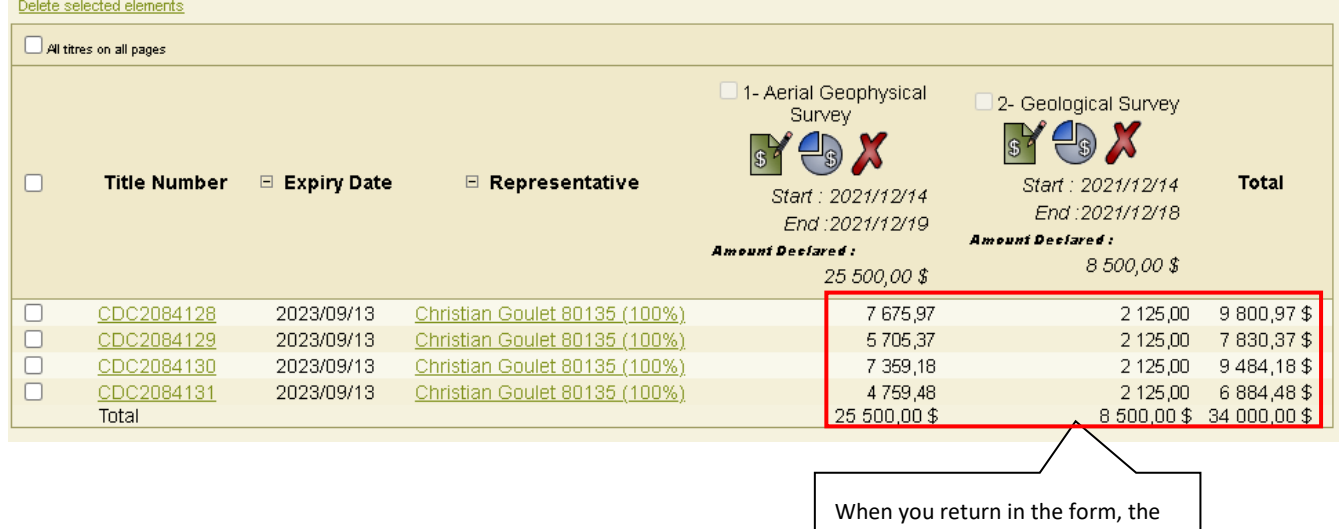

distributed amounts are displayed.

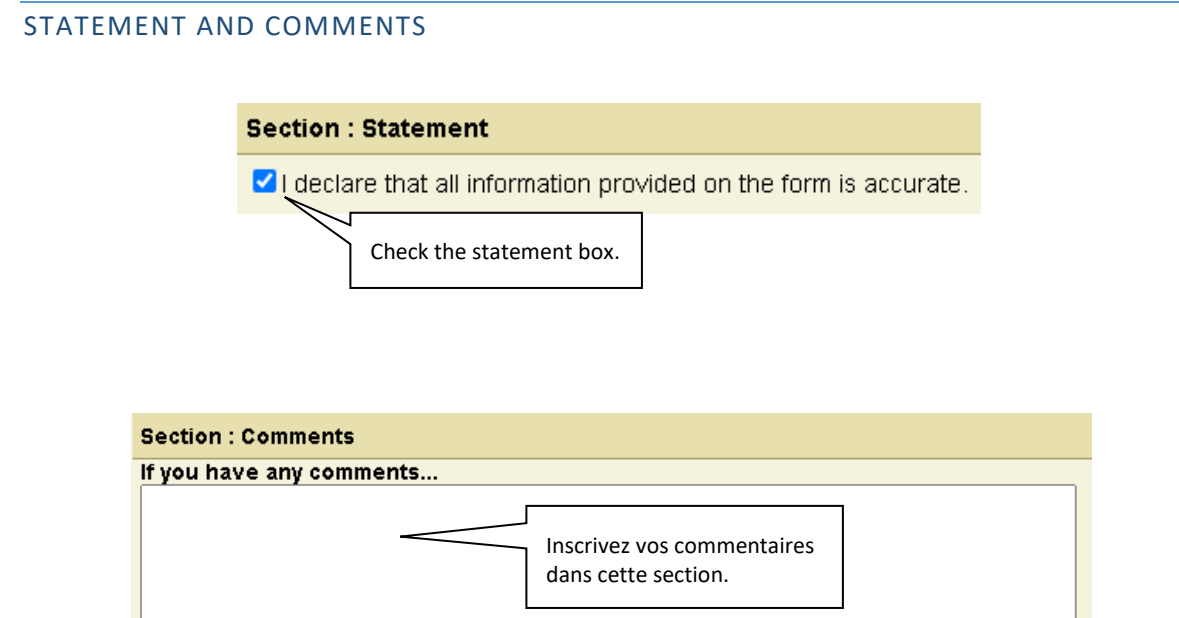

## ACTIONS

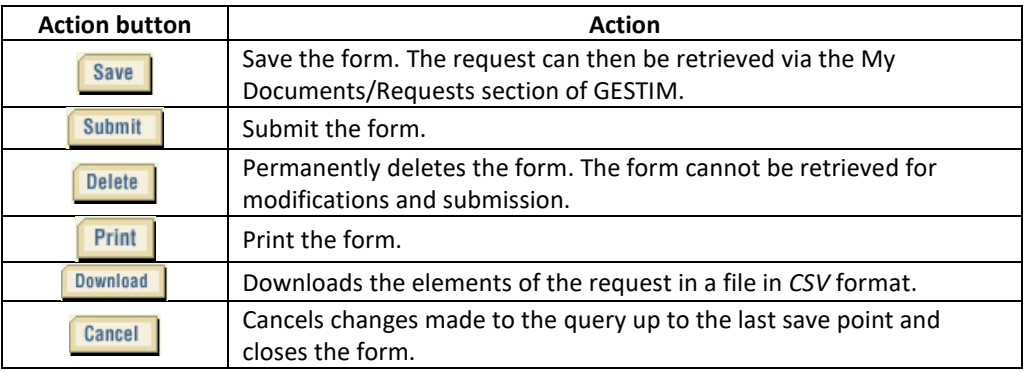

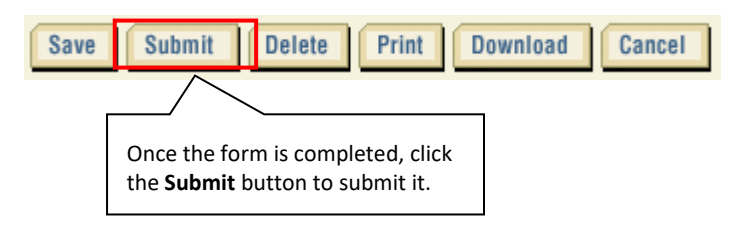

# **IMPORTANT**

All technical documents concerning the work carried out such as reports, maps, results or certificates of analysis as well as aerial surveys and the digital recording of measurements taken by airborne responders must be sent by mail to the office of the Registrar **no later than 15 days following the transmission of the declaration and BEFORE the claim expiration**.

> Ministère des Ressources naturelles et des Forêts Direction générale de la gestion du milieu minier 5700, 4e Avenue Ouest Québec (Québec) G1H 6R1

#### USER TIPS

- We advise you to save your form regularly. Especially when your form includes several titles and work items to enter.
- We recommend that you use the *Group of Titles* tool to manage claims forming a property or subject to the same type of exploration work.